# Google<sup>®</sup> shopping

## **Creazione di una campagna di annunci con scheda di prodotto**

Aumenta le conversioni e le vendite mettendo in evidenza i tuoi prodotti su Google Shopping. Per iniziare, [accedi a](http://www.google.com/merchants?utm_source=fastpla&utm_medium=pdf&utm_campaign=ms1)  [Merchant Center](http://www.google.com/merchants?utm_source=fastpla&utm_medium=pdf&utm_campaign=ms1) e procedi nel seguente modo per iniziare.

#### **1. [Configurazione di una semplice campagna di](http://www.google.com/merchants/createadwordsaccount?utm_source=fastpla&utm_medium=pdf&utm_campaign=ms1)  [annunci con scheda di prodotto](http://www.google.com/merchants/createadwordsaccount?utm_source=fastpla&utm_medium=pdf&utm_campaign=ms1)**

- Crea un nuovo account AdWords facendo clic su **Inizia OPPURE**
- Collega un account AdWords esistente inserendo il tuo ID cliente AdWords e facendo clic su **Collega account**

#### **2. [Personalizzazione della campagna di annunci con](http://www.google.com/merchants/customizeadwordscampaign?utm_source=fastpla&utm_medium=pdf&utm_campaign=ms1)  [scheda di prodotto](http://www.google.com/merchants/customizeadwordscampaign?utm_source=fastpla&utm_medium=pdf&utm_campaign=ms1)**

- Inserisci un'**offerta CPC massimo**, ossia l'importo massimo che sei disposto a pagare quando un utente fa clic sul tuo annuncio. Seleziona uno degli importi suggeriti o inserisci un'offerta personalizzata.
- Inserisci un **budget giornaliero**, in base ai tuoi obiettivi pubblicitari e all'importo che sei disposto a spendere giornalmente.

### **3. [Indicazione dei dati di fatturazione](https://adwords.google.com/select/EditBillingPreferences?utm_source=fastpla&utm_medium=pdf&utm_campaign=ms1)**

Questo è il passaggio finale che devi eseguire per fare in modo che la tua campagna inizi a essere pubblicata su Google Shopping.

• Seleziona **Visita AdWords per inserire i dati di fatturazione** o confermare quelli esistenti.

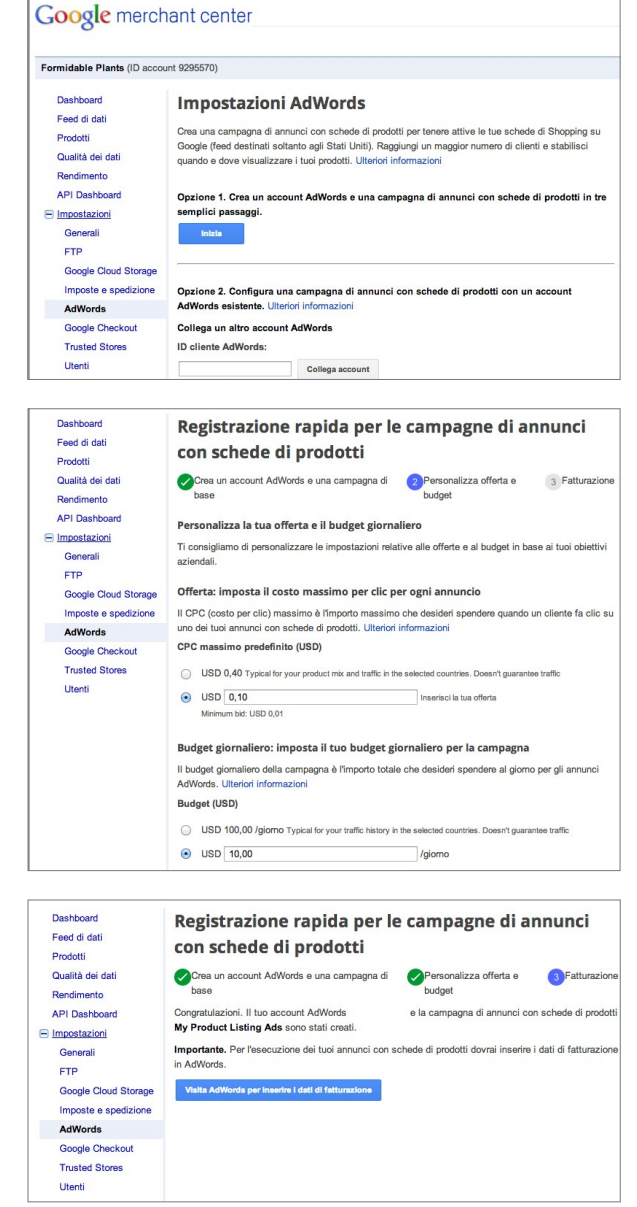

Una volta completata questa procedura, la tua campagna di annunci con scheda di prodotto sarà pronta e potrai iniziare a promuovere i tuoi prodotti su Google Shopping.

Hai bisogno di ulteriore assistenza per la creazione degli annunci con scheda di prodotto da Merchant Center? Visita il nostro [Centro assistenza.](https://support.google.com/merchants/bin/answer.py?answer=2660921&topic=2660962&ctx=topic?utm_source=fastpla&utm_medium=pdf&utm_campaign=ms1)